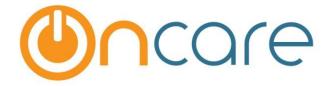

## **OnCare Office Version 3.3.3 E7.2**

# Release Notes - January 18, 2019

# Table of Contents

| 1 | Ability to lock/unlock edits to the Tuition Charge Amount         | 2  |
|---|-------------------------------------------------------------------|----|
| 2 | Ability to generate Rollcall sheet with Saturday                  | 3  |
| 3 | Ability to add Child Schedule for Saturdays                       | 4  |
| 4 | Online Forms – Admin Features                                     | 6  |
|   | 4.1 Company Super User/ Company Admin/ Location Director Features | 6  |
|   | 4.2 Setup Forms Category                                          | 7  |
|   | 4.3 Upload Forms                                                  | 8  |
|   | 4.4 View / Edit Forms                                             | 10 |
|   | 4.5 View Parent Uploaded Forms                                    | 11 |
|   | 4.6 Parent's Form Uploaded Status and Reminder Emails             | 12 |
| 5 | Online Forms - Parent Features (in Parent Portal)                 | 16 |
|   | 5.1 View Forms                                                    | 17 |
|   | 5.2 Upload Forms                                                  | 18 |
|   | 5.3 View Uploaded Forms                                           | 19 |

## 1 Ability to lock/unlock edits to the Tuition Charge Amount

In the earlier release, OnCare has provided an option to lock/unlock Tuition Charge amounts pertaining to Parent Ledgers.

In this release, Tuition Charge amount pertaining to Agency Ledgers can be locked/unlocked.

When "Lock Standard Tuition Amounts (Tuition Charges)" is set to 'Yes' at the company level, all the Tuition Charges will be locked by default only for the parent/agency ledger. Company admins should follow the above step to release the lock for a location.

#### **Lock Tuition Amount - Configuration:**

#### **Location Level:**

Access path: Family Accounting → Setup → Billing Item Setup

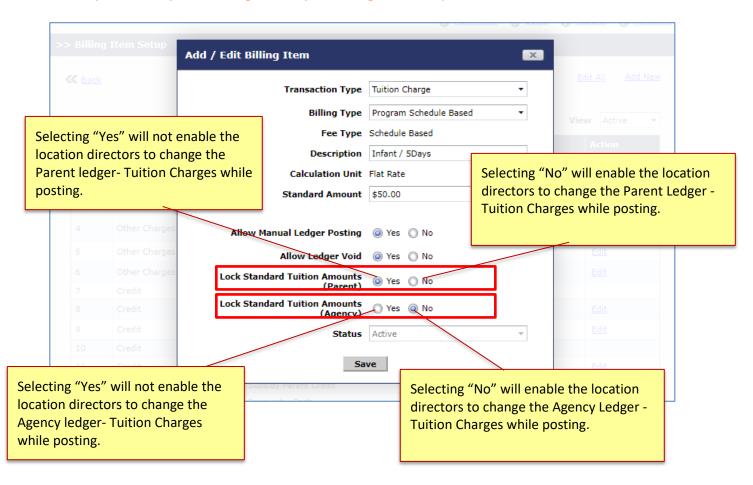

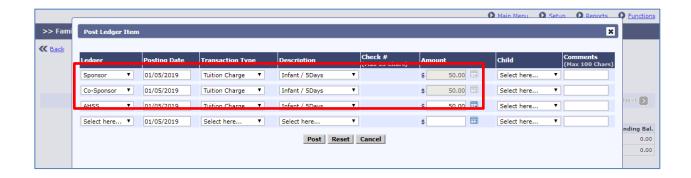

## 2 Ability to generate Rollcall sheet with Saturday

OnCare has introduced a way to include a Saturday in the Rollcall sheet report.

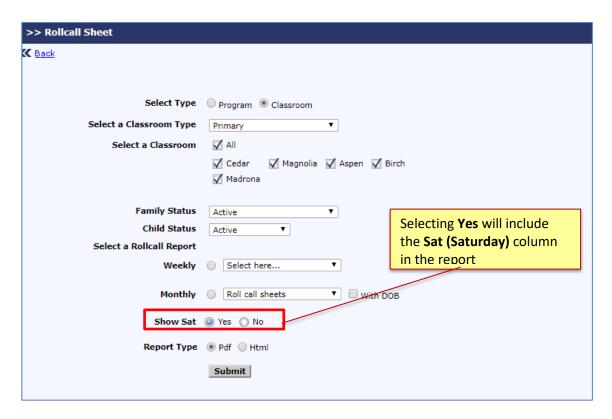

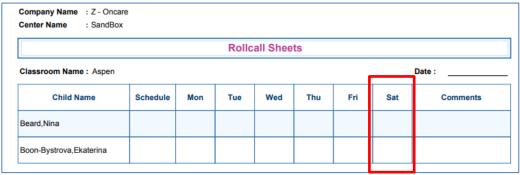

## 3 Ability to add Child Schedule for Saturdays

OnCare has introduced a feature to include Saturdays in the Child Schedules. Schools who wish to have Saturday in their schedules can contact <a href="mailto:support@oncarecloud.com">support@oncarecloud.com</a> to enable it.

Once Saturday is enabled, the same can be viewed in the following screens and reports:

#### **Screens:**

#### Access Path: Setup → Child Schedule Templates

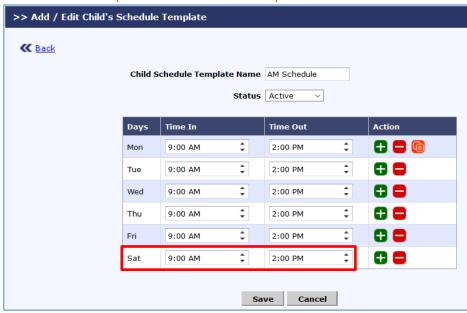

#### Access Path: Child Info → Schedule & Billing

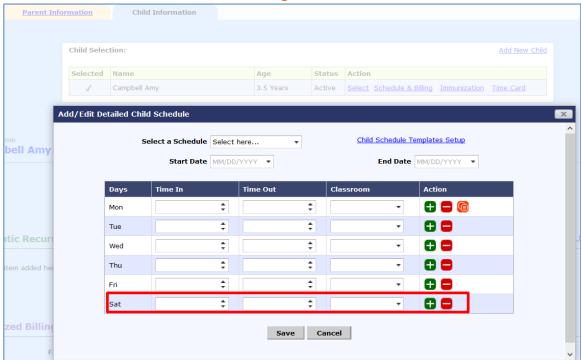

## **Reports:**

## Family Accounting → Reports

- Child Care Facility Roster Report
- Classroom/School Directory Report
- Rollcall sheets
- Full Time Equivalency Report
- Classroom Capacity planning report
- Enrollment/Withdrawal report

## Family Accounting → Functions

• Data download

## Time/Attendance Tracking → Reports

- Contracted vs Actual Hours
- Child Absence based on Child Schedule

## Time/Attendance Tracking → Functions

• Group Sign in with Absence alert

#### 4 Online Forms – Admin Features

This section describes in detail on the various features of the Online Forms module.

Please contact support@oncarecloud.com to enable this module.

The following users/roles have access to this module:

- 1. Company Super User/Admin
- 2. Regional/Location Director
- 3. Parents via Parent Portal

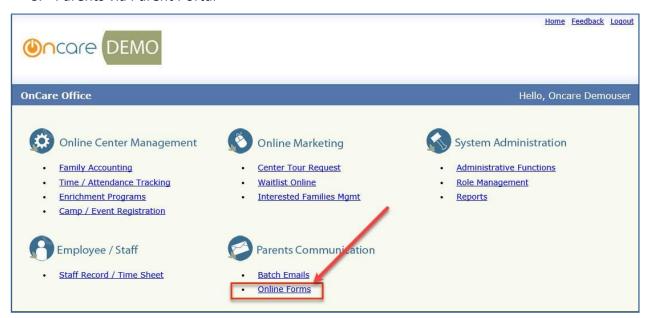

### 4.1 Company Super User/ Company Admin/ Location Director Features

The company super user/admins have access to the following features in this module:

- 1. Setup Forms Category
- 2. Upload Forms
- 3. View / Edit Forms
- 4. View Parent Uploaded Forms
- 5. View Mandatory Forms Status

#### 4.2 Setup Forms Category

Forms Category is designed to organize the online forms. Admin users can setup the same.

#### Access Path: Parent Communications → Online Forms

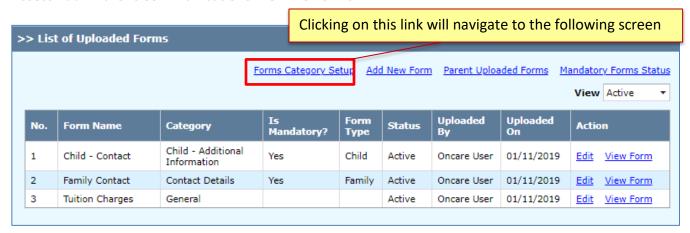

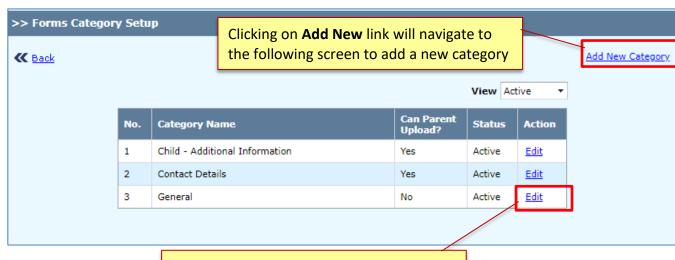

Clicking on **Edit** link will navigate to category update screen

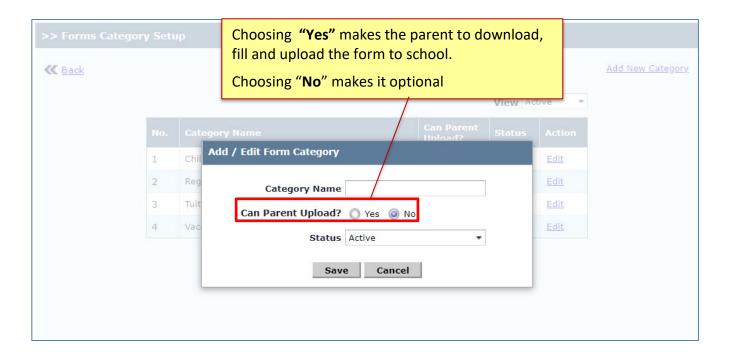

### 4.3 Upload Forms

Admins and Location Directors can upload forms for parents.

Access Path: Parent Communication → Online Forms → Add New Form

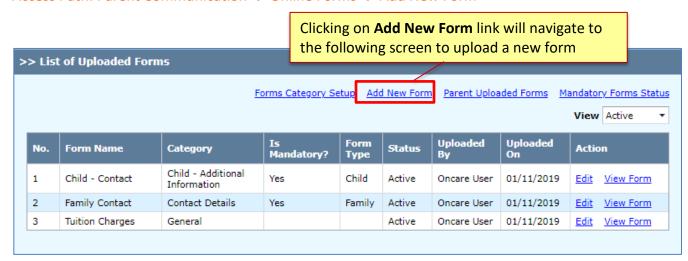

- **Is Mandatory Form** Parent must upload the completed forms through the parent portal, when "Is Mandatory Form" is Yes.
- **Form Type** This Form Type option helps to categorize the forms to be of type either family or child. If it is per child, the form has to be filled for each child.

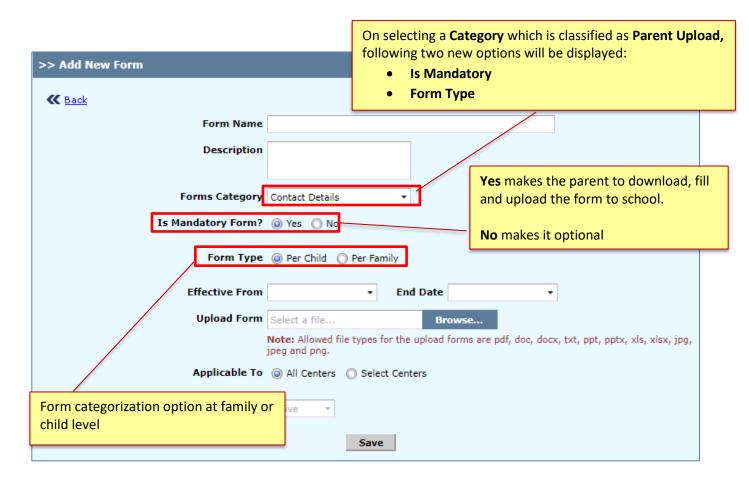

#### Note:

By default, Location Directors will have access to forms upload. Company Admins can disable the "Upload Forms" access to Location Directors as follows:

Access Path: Home → Role Management → Location Director → Feature Permission

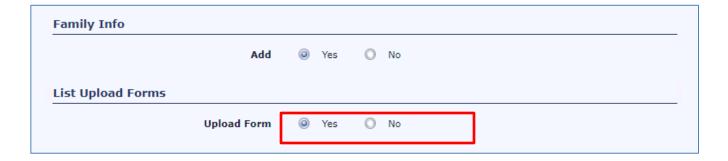

#### 4.4 View / Edit Forms

#### Admin users can view and edit the already uploaded forms

Access Path: Parent communication → Online Forms → View Form

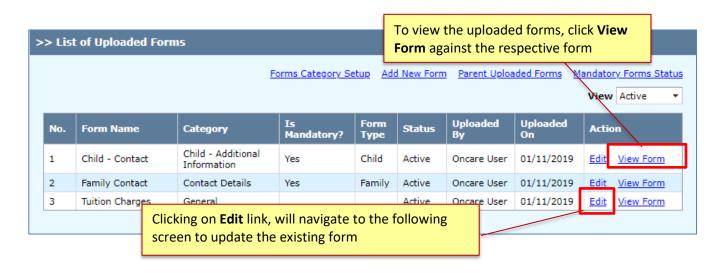

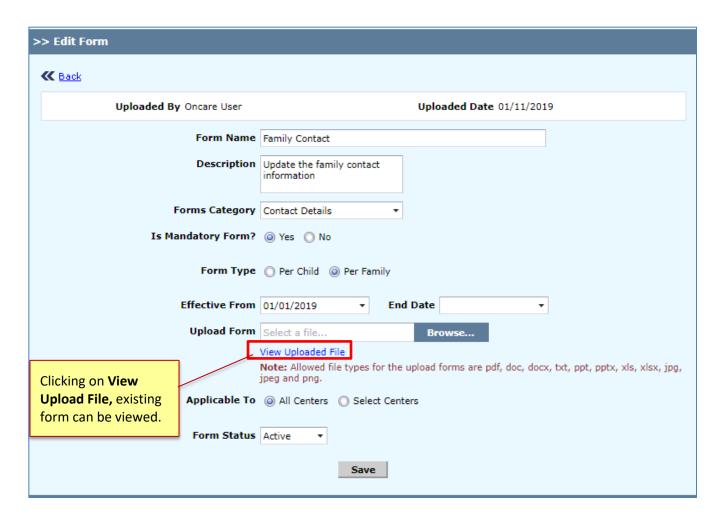

#### 4.5 View Parent Uploaded Forms

#### Access Path: Parent communication → Online Forms

Clicking on Parent Uploaded Forms link, the following View Parent Uploaded Forms screen will be displayed.

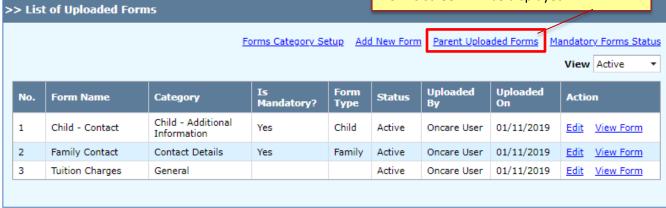

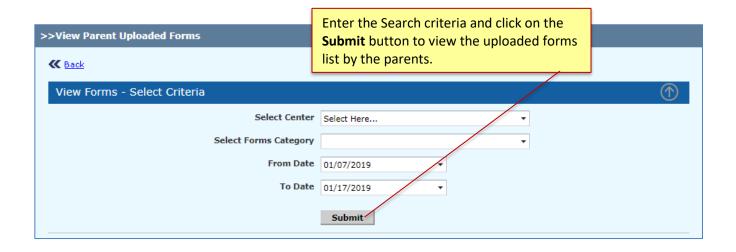

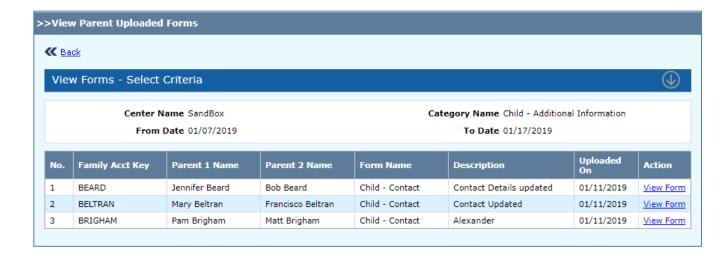

#### 4.6 Parent's Form Uploaded Status and Reminder Emails

From **Mandatory Forms Status**, schools can view the count of parents / child(ren) 'who has uploaded forms' and 'who has not uploaded forms' category wise.

**Uploaded** count provides the option to drill down to view the list of parents / child(ren) who has uploaded the forms and the same can be downloaded.

**Not Uploaded** count provides the option to drill down to view the list of parents who has not uploaded the forms. Also, reminder emails can be sent to such parents.

Access Path: Parent Communications → Online Forms → Mandatory Forms Status

|     |                 | 1                                 | Forms Category Setup Add New Form Parent Uploaded Forms Mandatory F |              |        |                |                |                |
|-----|-----------------|-----------------------------------|---------------------------------------------------------------------|--------------|--------|----------------|----------------|----------------|
| No. | Form Name       | Category                          | Is<br>Mandatory?                                                    | Form<br>Type | Status | Uploaded<br>By | Uploaded<br>On | Action         |
| 1   | Child - Contact | Child - Additional<br>Information | Yes                                                                 | Child        | Active | Oncare User    | 01/11/2019     | Edit View Form |
| 2   | Family Contact  | Contact Details                   | Yes                                                                 | Family       | Active | Oncare User    | 01/11/2019     | Edit View Form |
| 3   | Tuition Charges | General                           |                                                                     |              | Active | Oncare User    | 01/11/2019     | Edit View Form |

Forms will be grouped by the category.

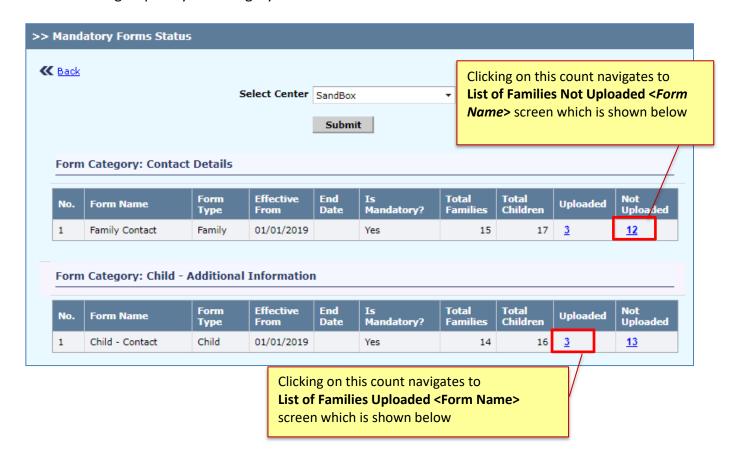

## **List of Families who has Uploaded Forms**

### Form Type - Child Level

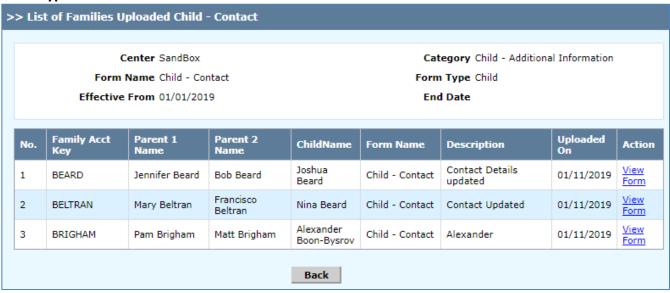

#### Form Type – Family Level

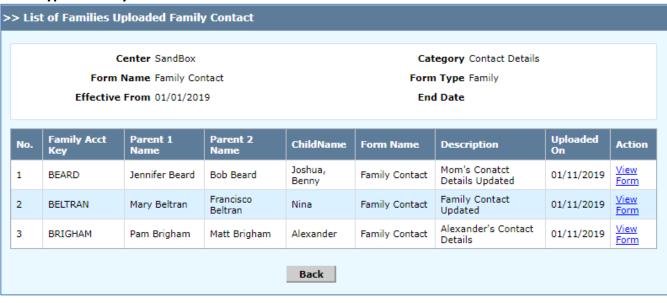

#### List of Families who has not Uploaded Forms

#### Form Type – Child Level

This screen lists the parents who hasn't uploaded the mandatory forms. Reminder emails can be sent to them at child level that specifies which child was not uploaded with the form.

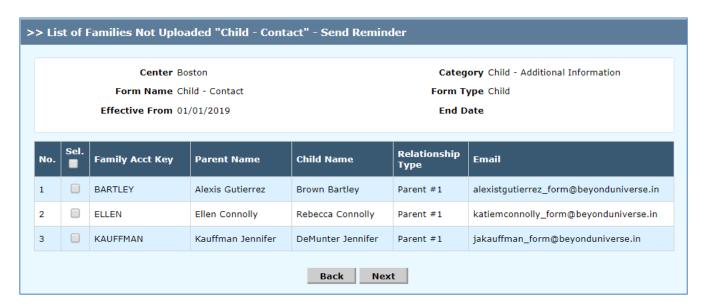

### Form Type – Family Level

This screen lists the parents who hasn't uploaded the family mandatory forms. Reminder emails can be sent to them.

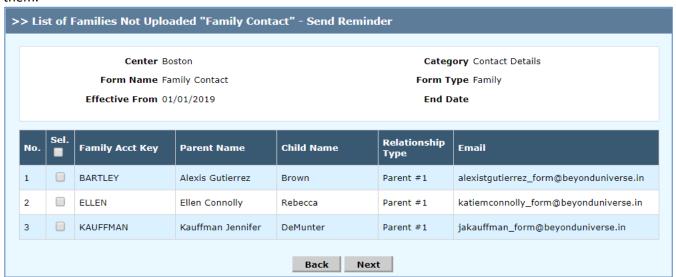

Note: Parent records will be displayed based on the Email Preference set at Family Records.

## **Online Form Submission Reminder - Email Template:**

#### Child - Contact Online Submission Reminder

(5 k)

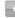

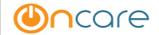

**SandBox** 01/17/2019

Dear Renee,

This is a reminder email to submit the form Child - Contact online.

Please login to your parent portal account and go to Forms section to upload the signed form.

Please click here to download the formChild - Contact

Regards,

Oncare

Company Super User

SandBox

For parents who HAVE NOT yet registered with OnCare Parent Portal,  $\underline{\text{click here}}$  to register.

If you have already registered with OnCare Parent Portal, <u>Click here</u> to login.

## 5 Online Forms - Parent Features (in Parent Portal)

Parents have the following features in the Online Forms module

- View the forms uploaded by the schools
- Upload the completed forms
- View the forms uploaded by the parents

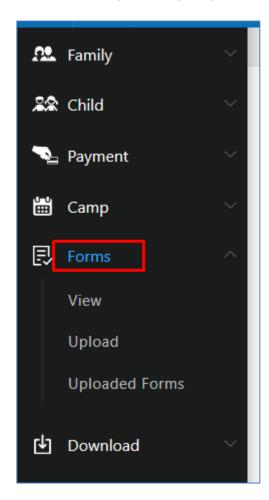

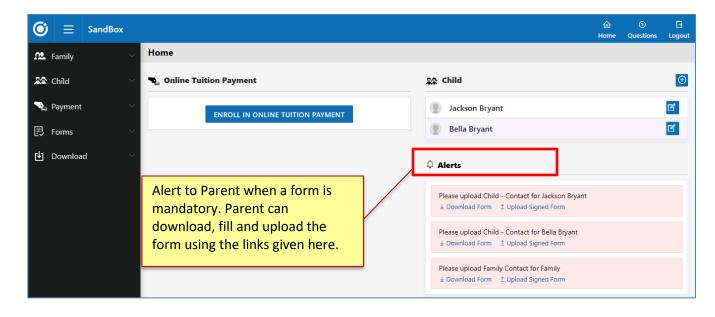

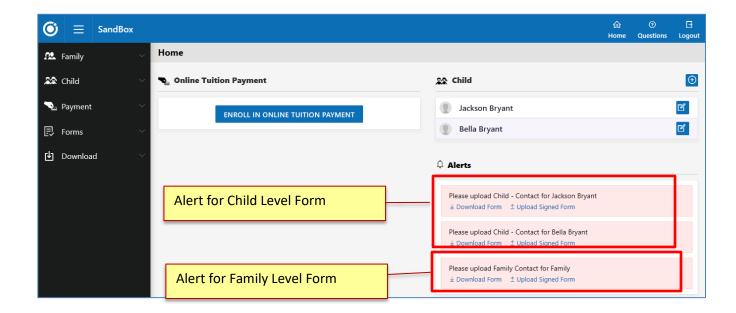

#### 5.1 View Forms

Parent can view all the forms that are uploaded by the school.

#### Access Path: Forms → View

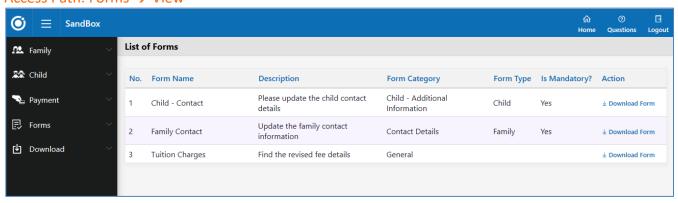

## 5.2 Upload Forms

Parent can upload the forms in two ways:

- a. Forms → Upload
- b. Dashboard → Alerts

### **Upload Forms via Menu:**

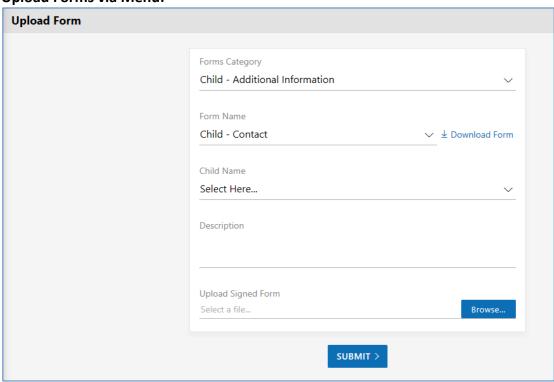

## **Upload Forms via Alerts for Child:**

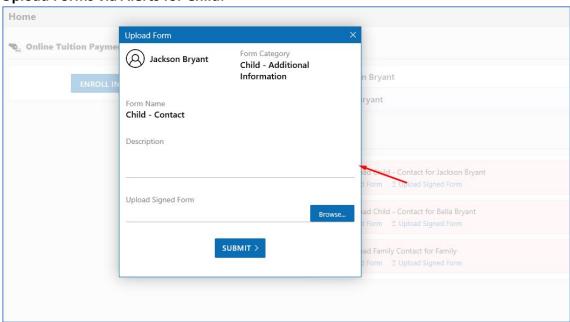

#### **Upload Forms via Alerts for Family:**

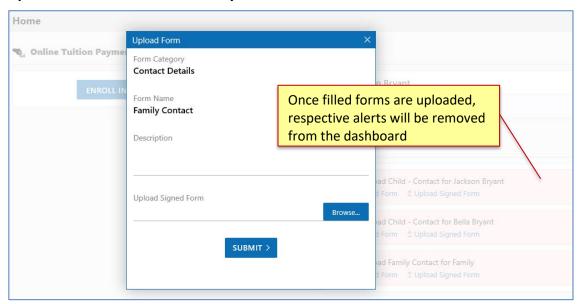

## 5.3 View Uploaded Forms

Parents can view the uploaded forms in the following screen

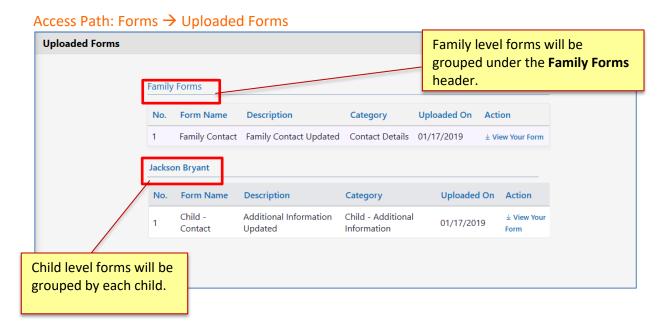